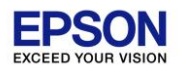

## 法人税顧問 スタンドアローン版 **Ver.H26.32**

## バージョンアップ手順書

平素は、弊社製品をご愛用くださいまして、誠にありがとうございます。

本プログラムをご利用いただく場合には、本書の内容をご確認の上、手順にしたがってプログラムのバージョンアッ プを行ってください。

*1* はじめに

● 更新対象プログラム

次の更新対象プログラムがセットアップされていることをご確認ください。

◆ 法人税顧問 Ver.H26.30/H26.31

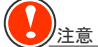

法人税顧問 Ver.H26.3 の CD-ROM ケースの保管について(CD 製品ご購入のお客様の場合) Ver.H26.32 を新規セットアップする場合など、Ver.H26.3 の CD-ROM ケースに貼付されているプロダク ト ID の入力が必要になることがあります。お手元の Ver.H26.3 の CD-ROM ケース(プロダクト ID ラベル が貼付)を大切に保管してください。

ダウンロードしたファイルを CD-R 等にコピーする場合は

ダウンロードしたファイルを解凍し、その展開したファイルを CD-R や USB メモリ等にコピーして使用する場合

- ◆ CD-ROM の製品 (Ver.H26.3) をご購入のお客様の場合、ボリュームラベルおよびフォルダー構成を次のよう に製品版とあわせるようにしてください。
	- ・ ボリュームラベル:OUEN
	- フォルダー構成 :「EPSON\_OEN¥HOJIN¥H2632S」フォルダー以下を CD-R 等のドライブ直下にコピ ーしてください。
- ◆ ダウンロード版の製品 (Ver.H26.3) をご購入のお客様で、セットアッププログラムを CD-R 等にコピーして使 用されていた場合、ボリュームラベルおよびフォルダー構成は前回セットアップした Ver.H26.30、または H26.31 とあわせるようにしてください。

# *2* システムの対応内容

納税一覧表において、法人税の翌期予定納付額が 10 万円以下にもかかわらず、外形標準課税対象法人の場合に、「法 人税割額」「均等割額」(都道府県民税および市町村民税)の翌期予定納付額が出力される現象に対応しました。

次のすべての条件に一致するお客様が該当します。

- ・ 外形標準課税対象法人(法人基本情報の[計算方法設定]タブで、「外形標準課税対象法人:対象法人」)
- ・ 法人税の翌期予定納付額が 10 万円以下(納税一覧表では空欄)
- ・ 申告区分が確定

## *3* バージョンアップ前の確認事項

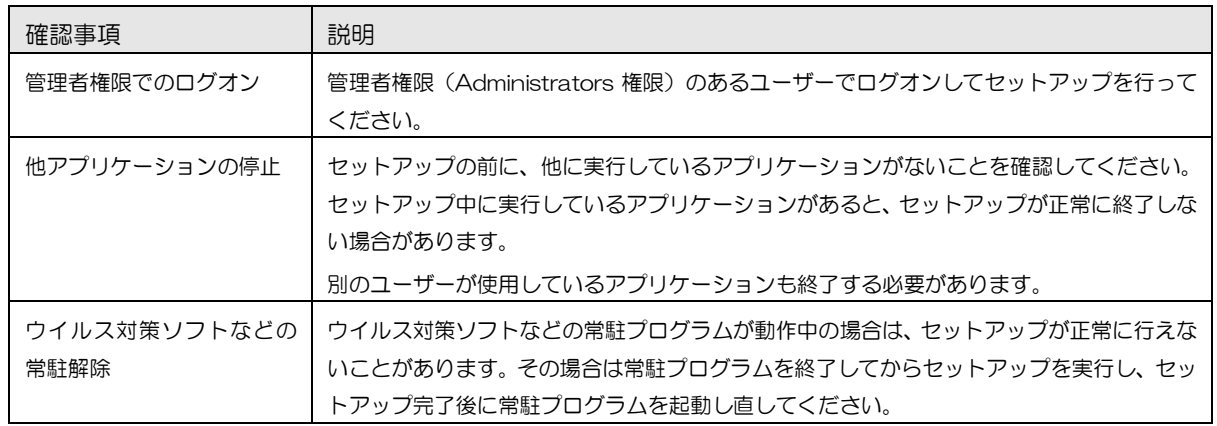

バージョンアップを行う前に、次の点をご確認ください。

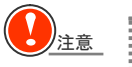

#### 再起動が必要な場合があります。

セットアップを開始したとき、またはセットアップ処理中に、Windows の再起動を行うためのメッセージが表示 される場合があります。その場合は、Windows を再起動してください。

## *4* バージョンアップの手順

すでにセットアップされている Ver.H26.30/H26.31 をアンインストールする必要はありません。上書きセット アップしてください。

次の状況を前提に説明します。

C:¥DOWNLOAD:解凍したファイルが存在するハードディスクのドライブとフォルダー

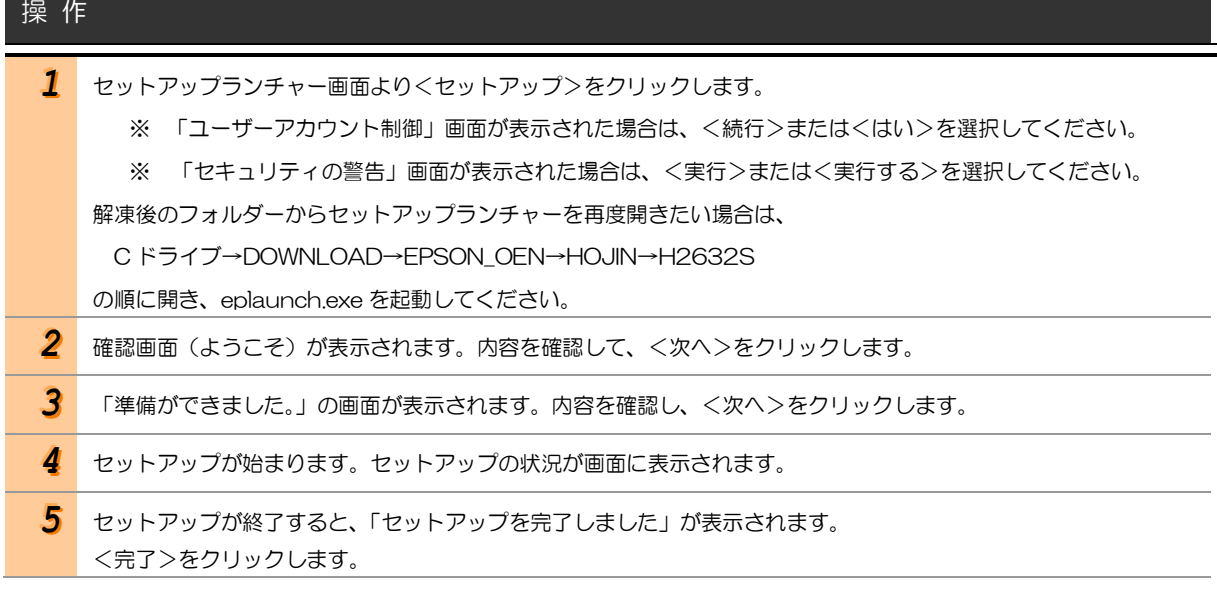

以上で、法人税顧問 Ver.H26.32 へのバージョンアップ作業は終了です。

以上

©SEIKO EPSON CORPORATION 2015. All rights reserved.